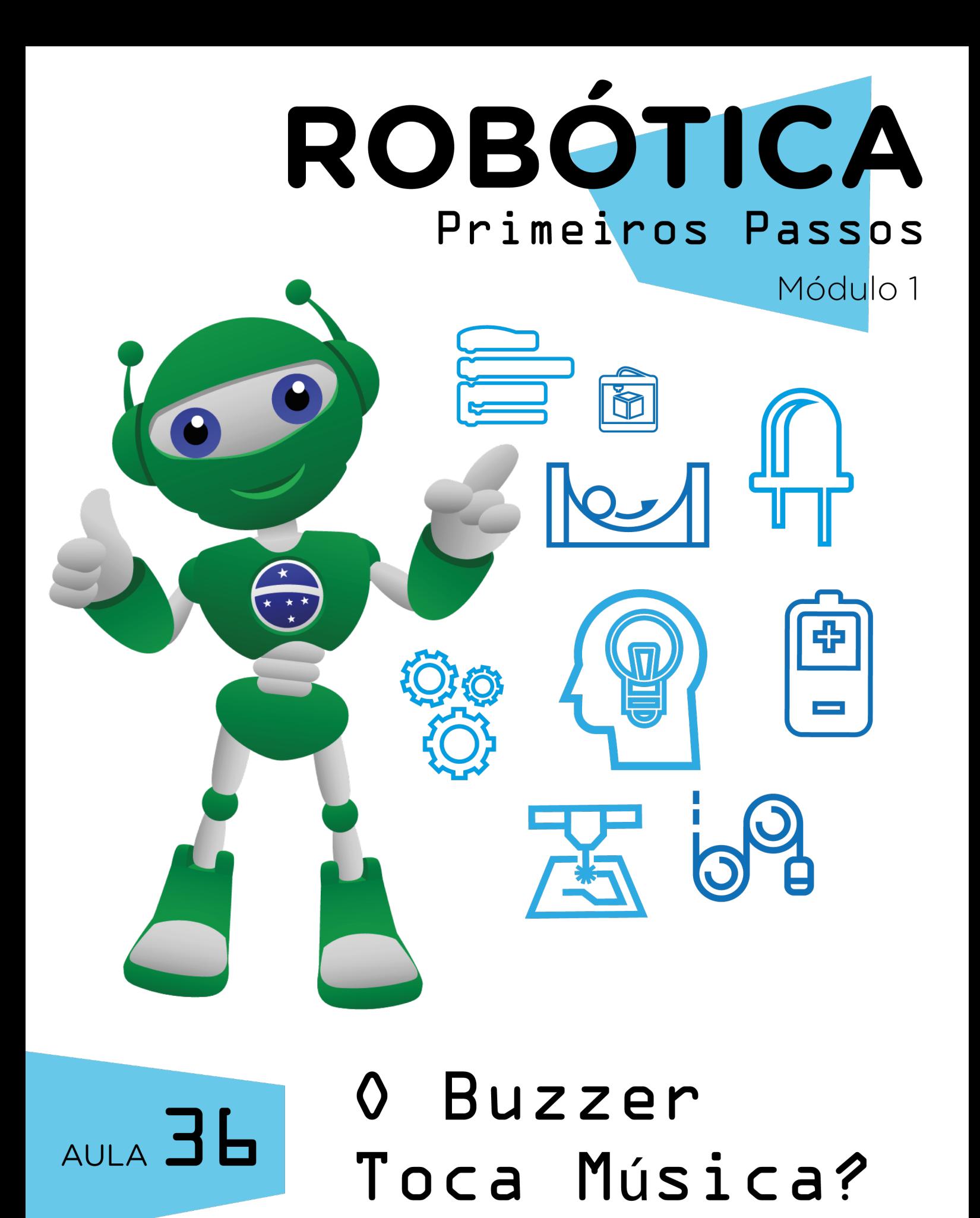

Diretoria de Tecnologia e Inovação

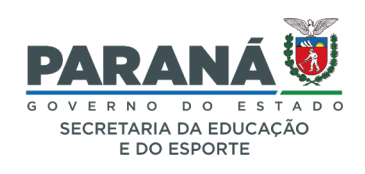

### GOVERNADOR DO ESTADO DO PARANÁ

Carlos Massa Ratinho Júnior

SECRETÁRIO DE ESTADO DA EDUCAÇÃO

Renato Feder

### DIRETOR DE TECNOLOGIA E INOVAÇÃO

Andre Gustavo Souza Garbosa

### COORDENADOR DE TECNOLOGIAS EDUCACIONAIS

Marcelo Gasparin

### Produção de Conteúdo

Darice Alessandra Deckmann Zanardini

### Validação de Conteúdo

Cleiton Rosa

### Revisão Textual

Adilson Carlos Batista

### Normalização Bibliográfica

Ricardo Hasper

### Projeto Gráfico e Diagramação

Edna do Rocio Becker

### Ilustração

Jocelin Vianna

### Modelagem Blender

Roberto Carlos Rodrigues

### 2022

# SUMÁRIO

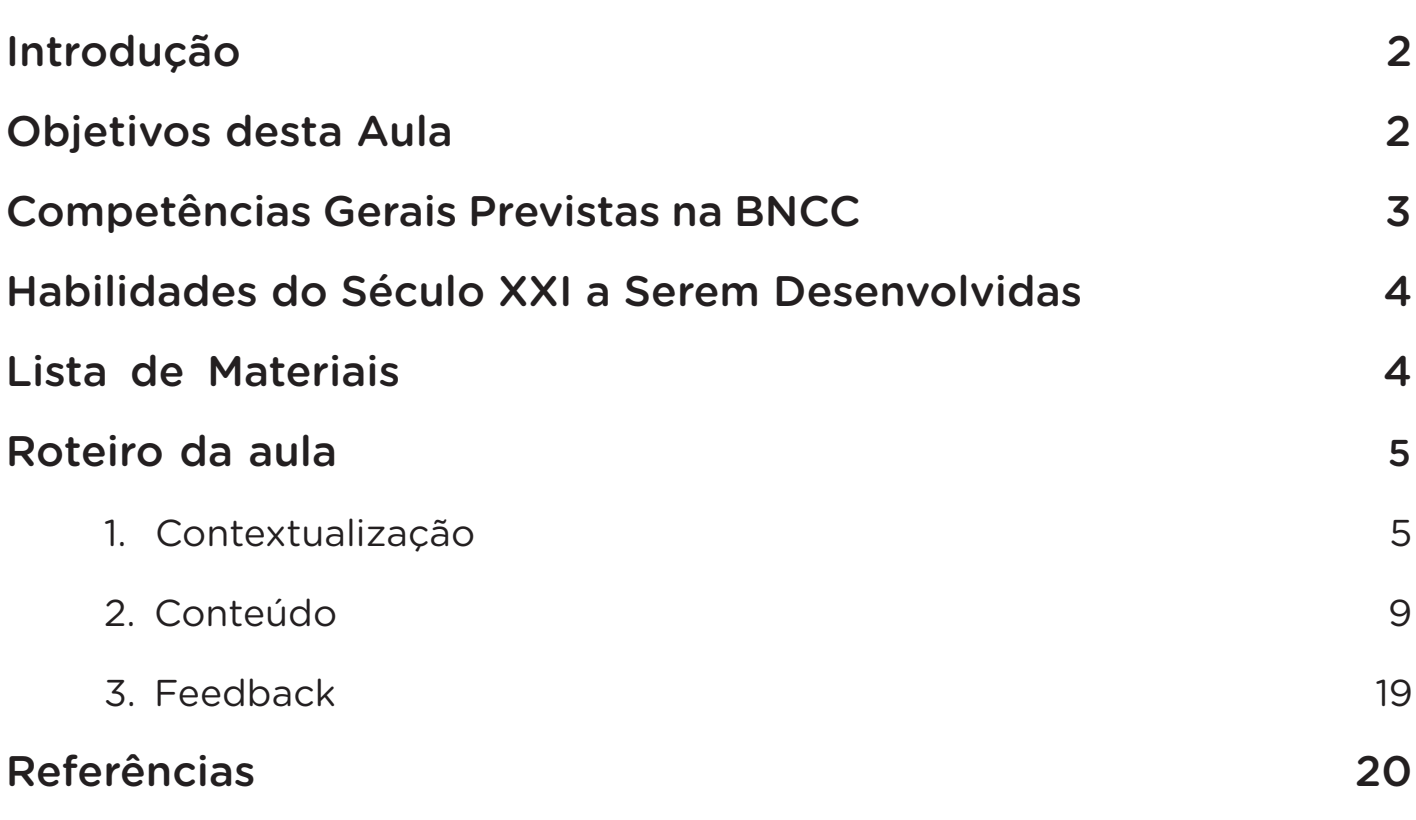

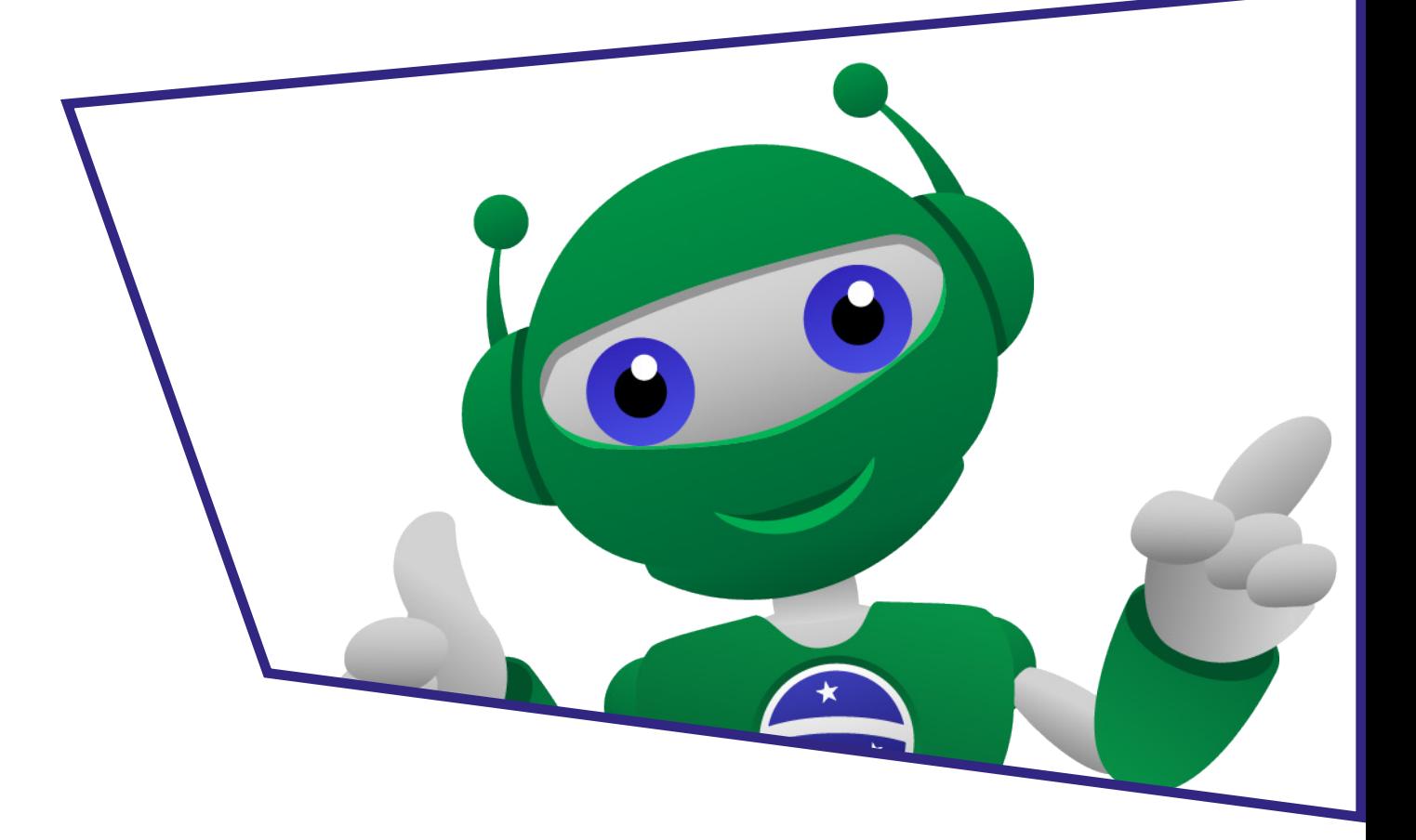

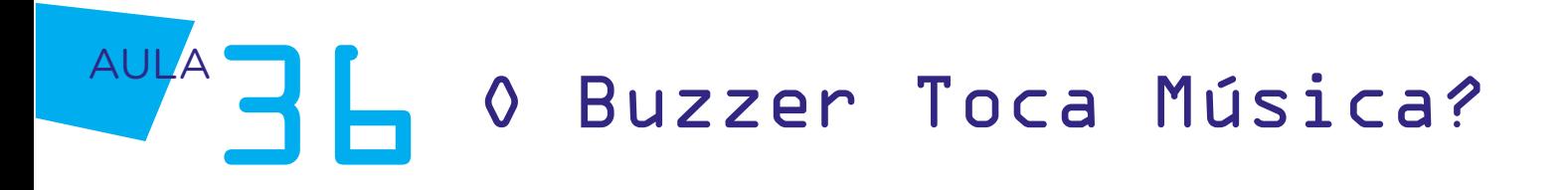

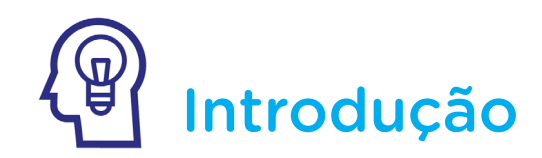

Você já percebeu alguns cartões ou objetos que parecem soar algum tipo de música? Ou mesmo dispositivos que possuem avisos sonoros, como, por exemplo, um sensor de estacionamento ou um alarme contra incêndio?

Muitos destes itens possuem, em sua estrutura, um componente bastante versátil, que é o buzzer passivo, tema desta nossa aula!

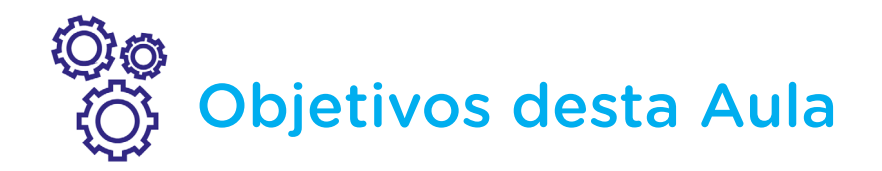

- Conhecer o buzzer passivo;
- Programar uma sequência simples de sons.

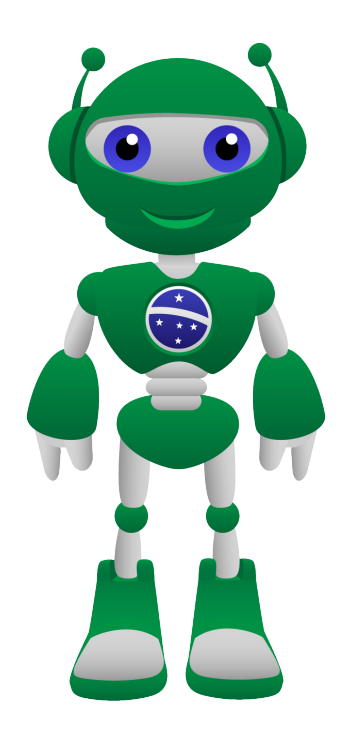

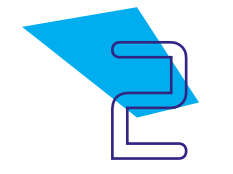

## A 0 Buzzer Toca Música?

## Competências Gerais Previstas na BNCC

[CG02] - Exercitar a curiosidade intelectual e recorrer à abordagem própria das ciências, incluindo a investigação, a reflexão, a análise crítica, a imaginação e a criatividade, para investigar causas, elaborar e testar hipóteses, formular e resolver problemas e criar soluções (inclusive tecnológicas) com base nos conhecimentos das diferentes áreas.

[CG04] - Utilizar diferentes linguagens – verbal (oral ou visual-motora, como Libras, e escrita), corporal, visual, sonora e digital –, bem como conhecimentos das linguagens artística, matemática e científica, para se expressar e partilhar informações, experiências, ideias e sentimentos em diferentes contextos e produzir sentidos que levem ao entendimento mútuo.

[CG05] - Compreender, utilizar e criar tecnologias digitais de informação e comunicação de forma crítica, significativa, reflexiva e ética nas diversas práticas sociais (incluindo as escolares) para se comunicar, acessar e disseminar informações, produzir conhecimentos, resolver problemas e exercer protagonismo e autoria na vida pessoal e coletiva.

[CG09] - Exercitar a empatia, o diálogo, a resolução de conflitos e a cooperação, fazendo-se respeitar e promovendo o respeito ao outro e aos direitos humanos, com acolhimento e valorização da diversidade de indivíduos e de grupos sociais, seus saberes, identidades, culturas e potencialidades, sem preconceitos de qualquer natureza.

[CG10] - Agir pessoal e coletivamente com autonomia, responsabilidade, flexibilidade, resiliência e determinação, tomando decisões com base em princípios éticos, democráticos, inclusivos, sustentáveis e solidários.

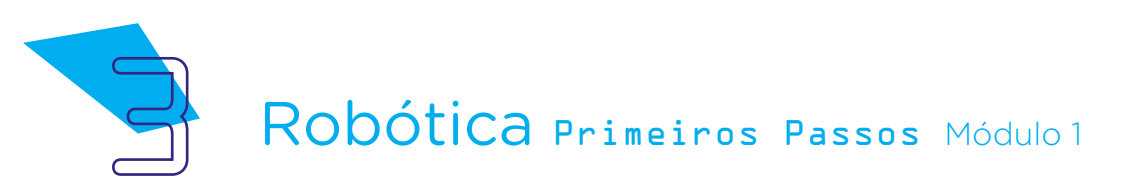

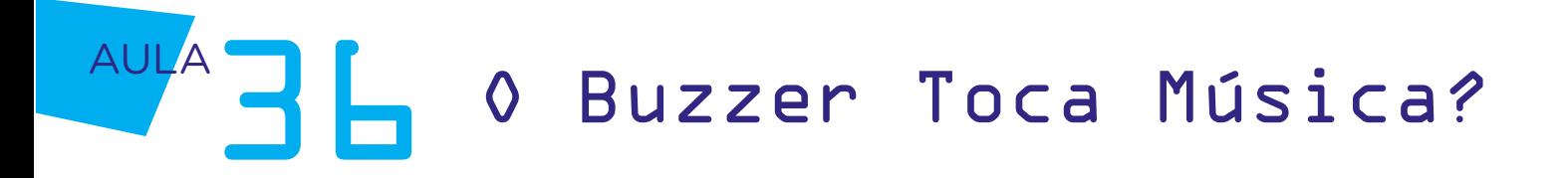

## **Mabilidades do Século XXI a** Serem Desenvolvidas

- Pensamento crítico;
- Afinidade digital;
- Resiliência;
- Resolução de problemas;
- Colaboração;
- Comunicação;
- Criatividade.

## Lista de Materiais

- 01 Arduino Uno R3;
- 01 Buzzer passivo;
- 01 Notebook:
- Software mBlock.

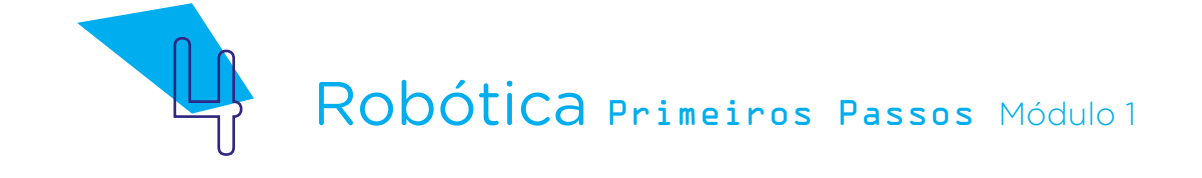

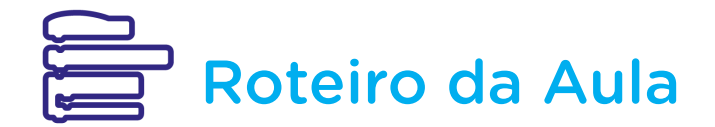

### 1. Contextualização:

Buzzer é um componente conhecido também como piezoelétrico, destinado à emissão de sinais sonoros pela vibração de sua cápsula interna. Quando falamos no buzzer, há dois modelos disponíveis no mercado: o buzzer ativo, que emite um bip contínuo e é mais utilizado em alarmes e como sinalizadores, e o buzzer passivo, presente em nosso kit de Robótica, que permite a emissão de sons controlados e a criação de melodias.

O legal deste componente é que, como podemos variar sua frequência de emissão, conseguimos emitir os mais diversos sons, podendo criar melodias e compor músicas.

Mas afinal, o que é música? Música é a combinação de ritmo, harmonia e melodia, com a organização do tempo entre a emissão do som e um silêncio, de uma forma que agrada aos ouvidos. Na música, pode-se utilizar a voz e/ou instrumentos que emitam sons, de modo a se expressar sentimentos e ideias.

Precisamos, então, entender brevemente como a música e suas notas funcionam! Vamos lá?

Os sons operam em uma frequência, e cada frequência corresponde a uma nota musical que é reunida com outras notas em uma pauta musical.

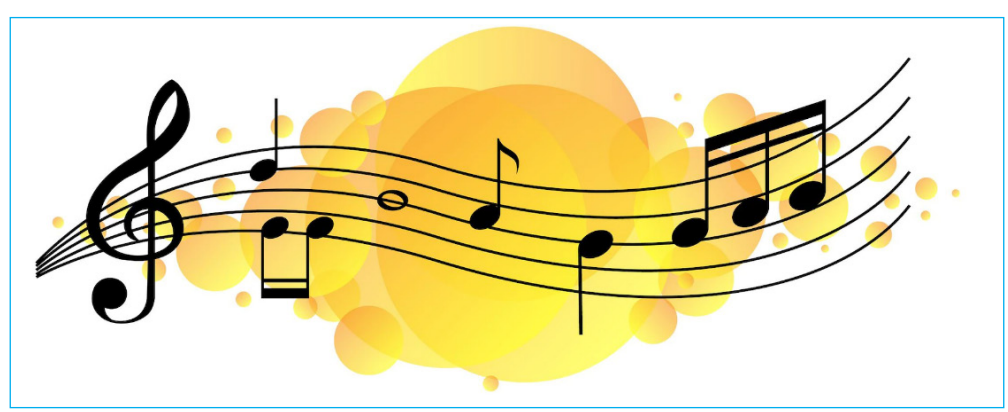

Figura 01 - Representação ilustrativa de pauta com clave de sol e notas

musicais

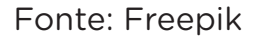

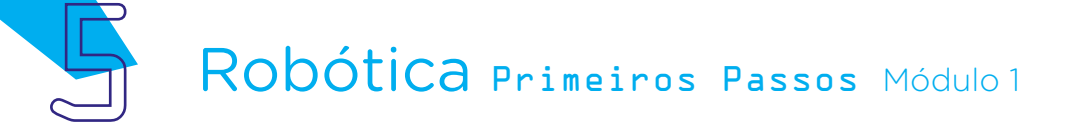

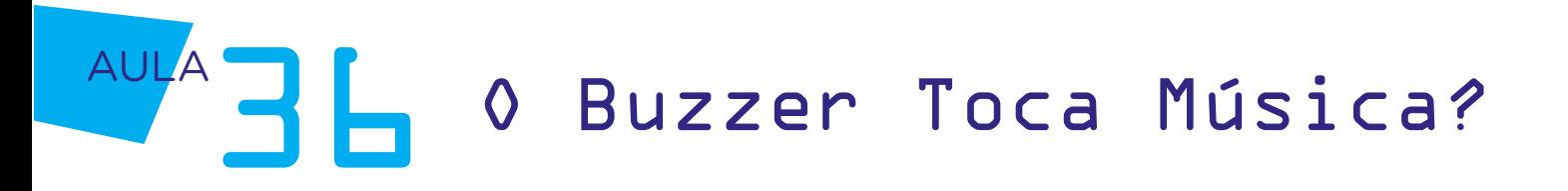

Agora, pense em um piano. Neste instrumento, por exemplo, cada tecla emite um som, que vai do mais grave ao mais agudo. As primeiras sete notas representam uma primeira oitava, que é o conjunto dó - ré - mi - fá - sol - lá si. As próximas sete notas representam uma segunda oitava, que se refere ao segundo conjunto dó - ré - mi - fá - sol - lá - si, um tom acima, ou seja, mais agudo, e assim por diante.

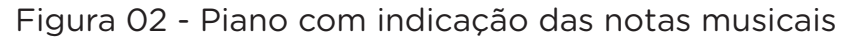

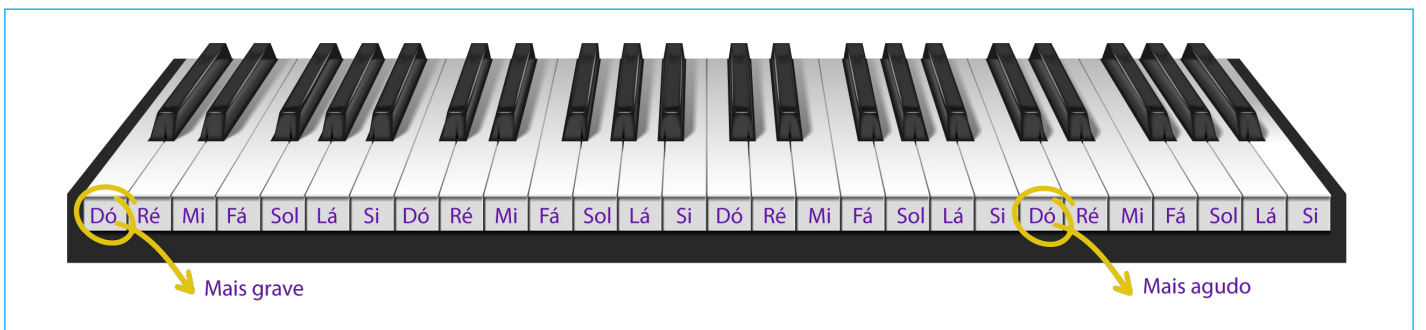

Fonte: Freepik (adaptado)

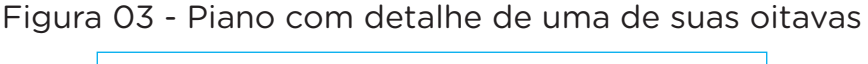

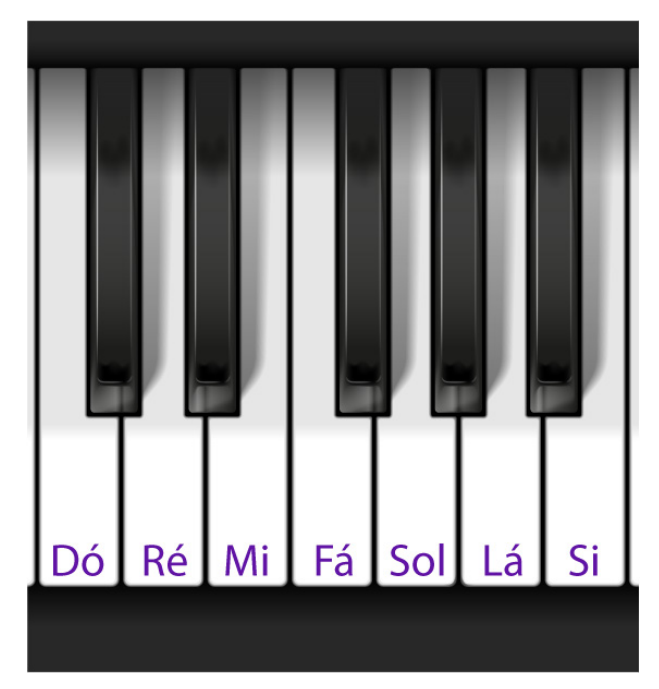

Fonte: Freepik (adaptado)

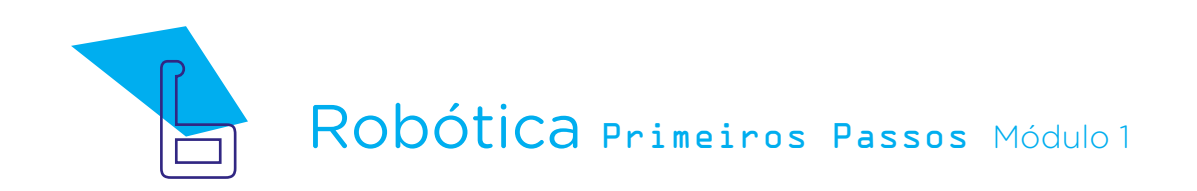

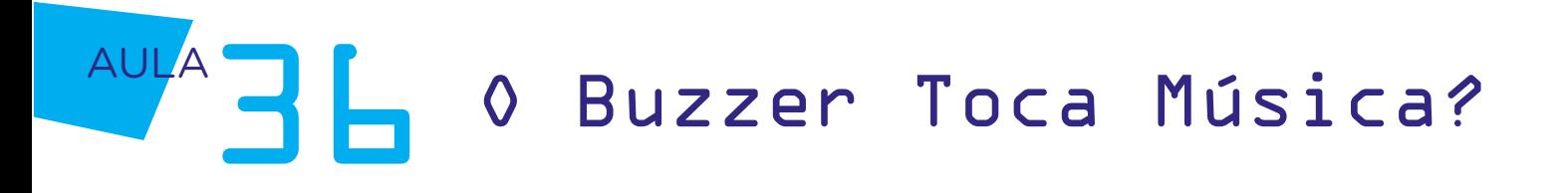

Para saber mais...

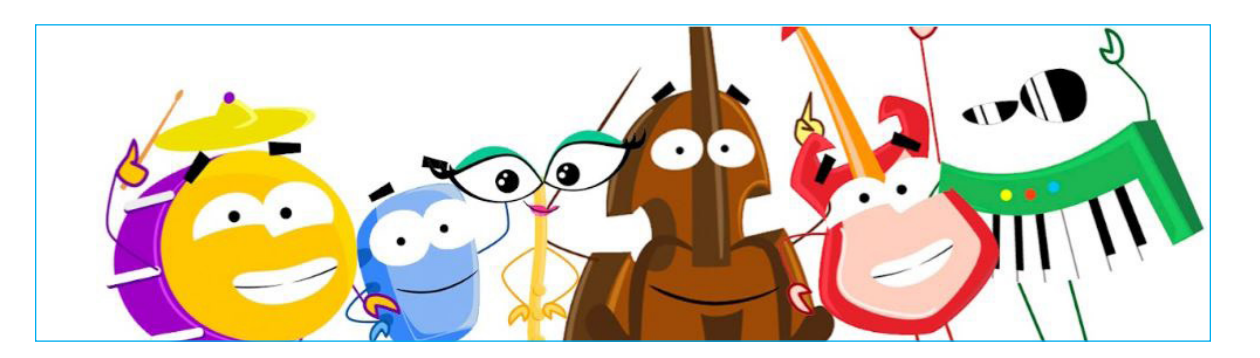

O canal [Dó-Ré Mundo](https://www.youtube.com/c/D%C3%B3R%C3%A9Mundo), disponível no YouTube, possui uma série de videoaulas no formato de animação sobre notas e instrumentos musicais. De forma bem lúdica e didática, você pode conhecer mais sobre este tema tão rico!

[Dó-Ré Mundo](https://www.youtube.com/c/D%C3%B3R%C3%A9Mundo) 

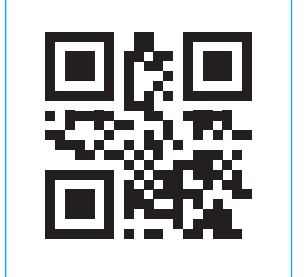

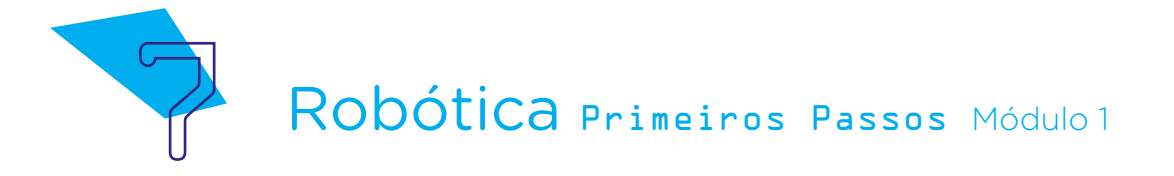

Na tabela abaixo, a gente visualiza as principais notas em uma escala, com sua frequência correspondente a partir das notas localizadas mais ao centro de um piano. Notas mais à direita ou esquerda possuem outras frequências, resultando em sons mais agudos ou graves.

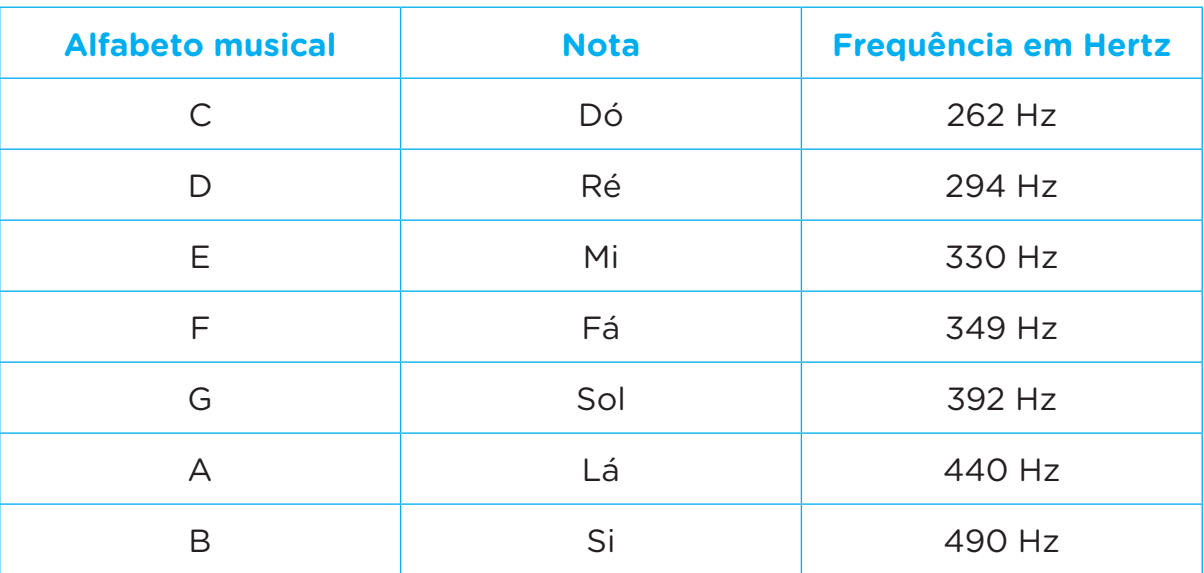

Como programaremos nosso buzzer utilizando o software mBlock, o próprio software se "encarrega" de fazer a conversão das frequências em notas, facilitando para nós!

Assim, a gente seleciona o bloco da nota desejada, define o tempo de emissão do som e vai combinando os blocos de notas, compondo a melodia que desejar! Observe que os blocos indicam, junto a cada nota, um número. Este número corresponde a cada oitava, ou seja, a cada conjunto dó - ré - mi - fá - sol - lá - si que pode ser mais grave (C2) ou mais agudo (C8).

Vamos ver um exemplo na prática?

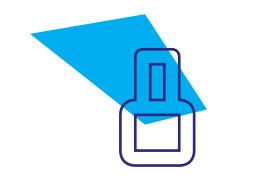

### 2. Conteúdo:

Antes de sairmos "tocando" o buzzer, precisamos primeiro montar o nosso protótipo. Nesta aula, faremos a conexão do buzzer diretamente na placa Arduino Uno R3!

Observe que, assim como o LED possui uma indicação de como ser conectado, o buzzer, geralmente, possui um sinal de positivo no topo do componente, indicando como ser conectado a uma saída 5V.

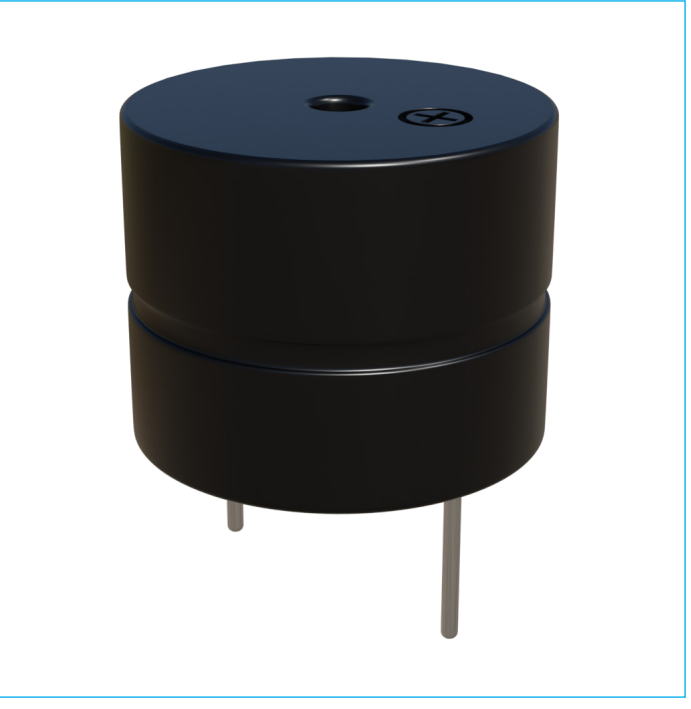

Figura 04 – Buzzer passivo

Fonte: SEED/DTI/CTE

Então, para conectá-lo corretamente ao Arduino (neste projeto sem utilização da protoboard), posicione o lado com a gravação do sinal positivo ( **+** ) sobre a porta 11 e o lado sem gravação, que corresponde ao sinal negativo ( **–** ), sobre a porta GND. Em seguida, empurre o buzzer para que os pinos fiquem completamente encaixados no Arduino.

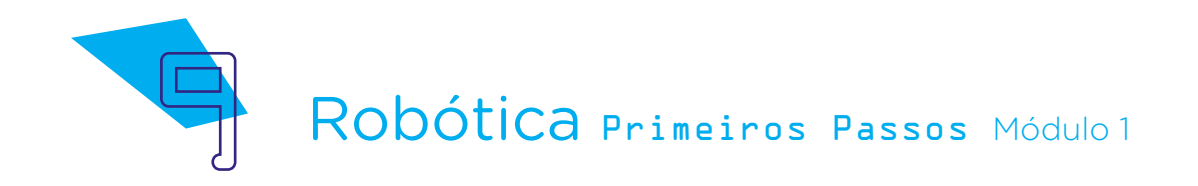

Figura 05 – Posicionamento inicial do buzzer para conexão com o Arduino

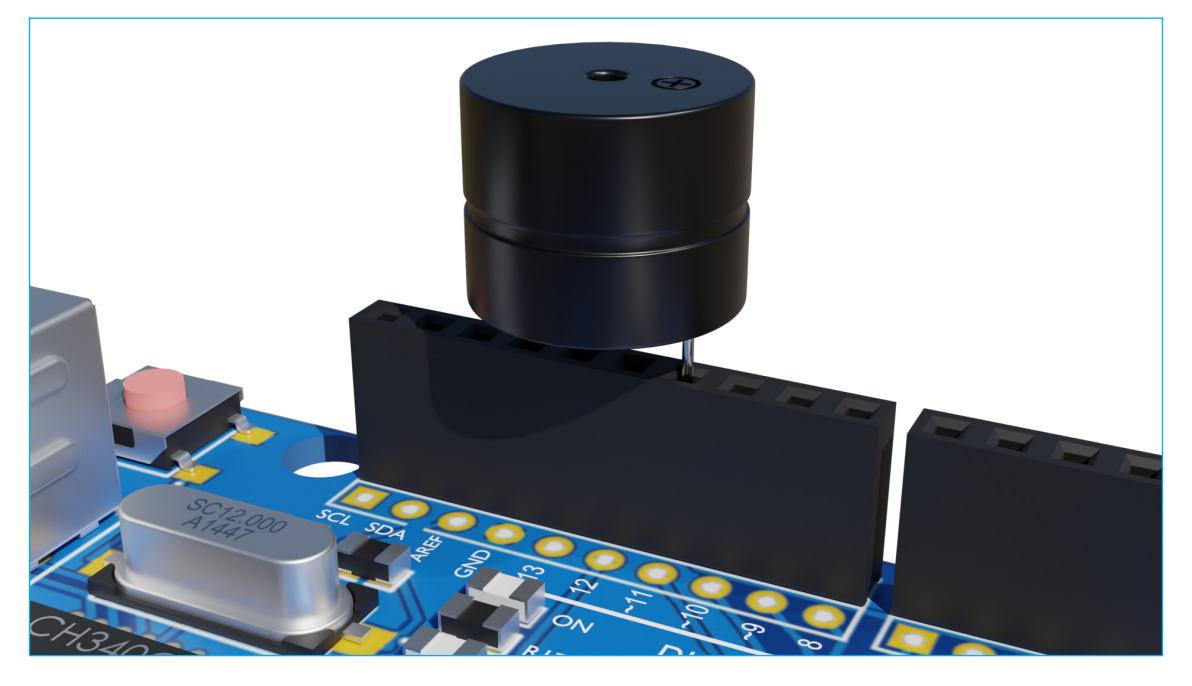

Figura 06 – Conexão final do buzzer ao Arduino

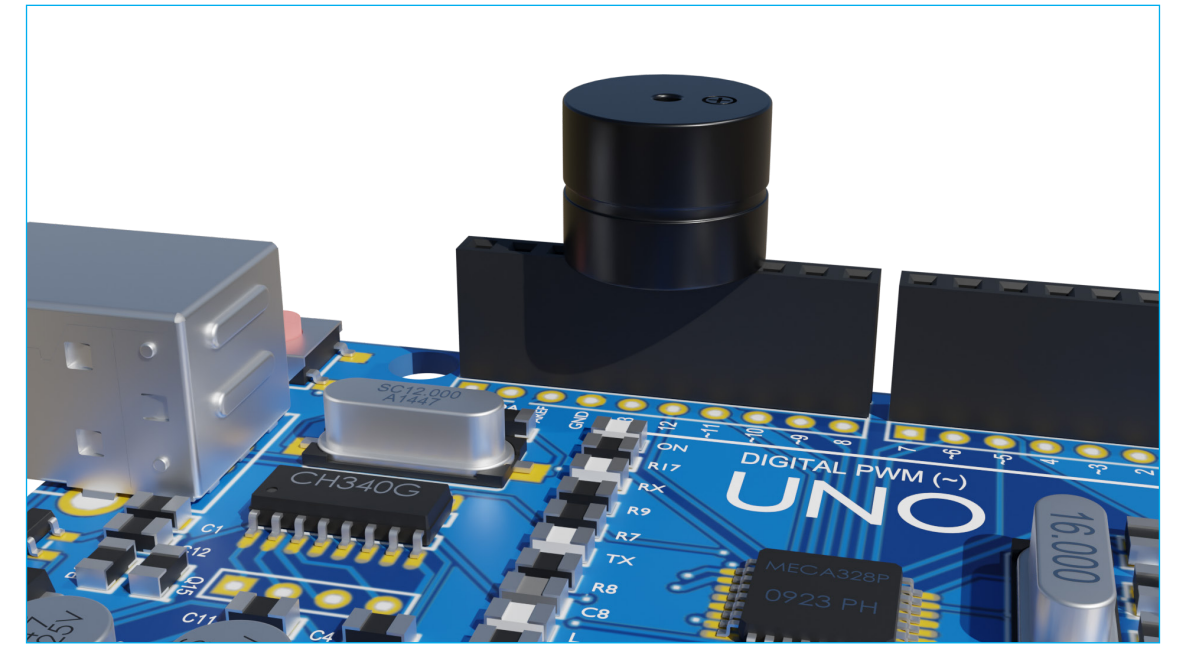

Fonte: SEED/DTI/CTE

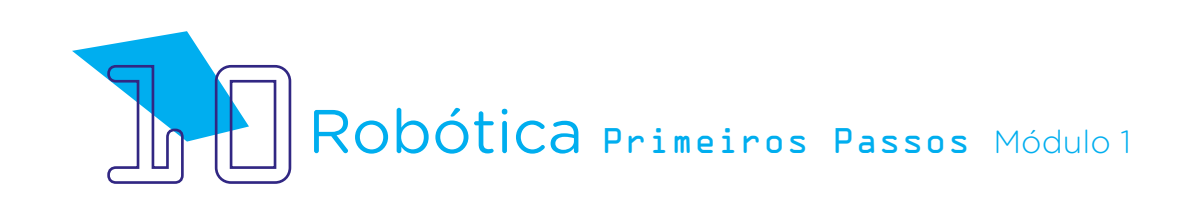

#### Agora, vamos programar!

Iniciamos a programação no mBlock seguindo a mesma lógica das programações anteriores, com os blocos de início da programação e indicação da porta digital à qual conectamos o buzzer.

A novidade, para a programação de hoje, é que utilizaremos o bloco <tocar o pino X com a nota X durante X tempo(s)>. Isso significa que, como o modelo do nosso buzzer permite a emissão de melodias, poderemos combinar notas variadas, definindo seu tempo e criando músicas!

Uma dica é: para cada bloco de nota musical que você adicionar à programação, carregue-a ao Arduino para poder ouvi-la, acrescentando um tempo de execução para cada nota. Assim, você já vai percebendo a diferença entre os sons conforme a escolha de notas e suas oitavas.

Vamos iniciar nossa programação? Começamos com a primeira nota, adicionando um delay pelo bloco <esperar x segundos> de 150 milissegundos.

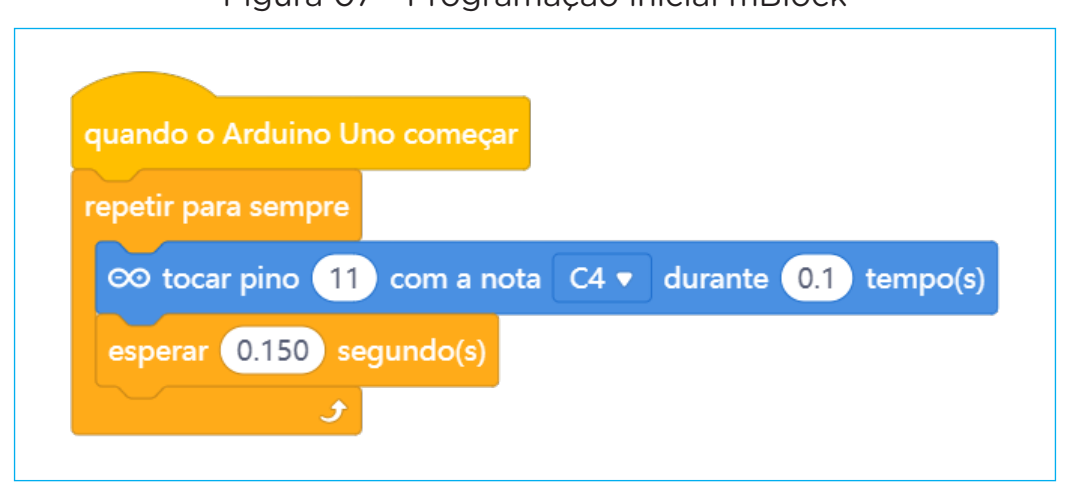

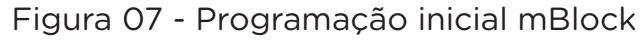

#### Fonte: mBlock

Agora, adicionaremos mais duas notas à nossa programação (tudo na chave <repetir para sempre>, onde já inserimos a primeira nota Dó). Perceba que a nota Fá estará com um delay maior!

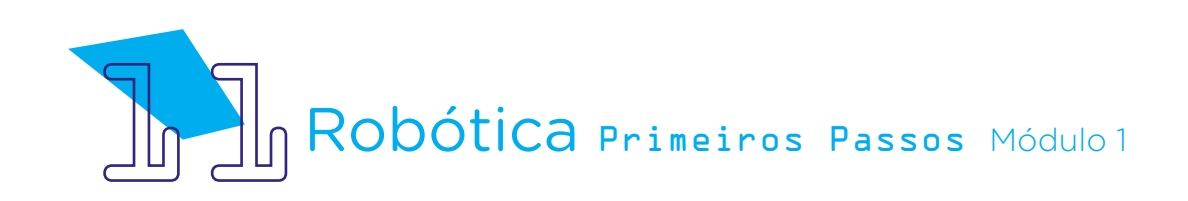

Figura 08 - Sequência da programação no mBlock

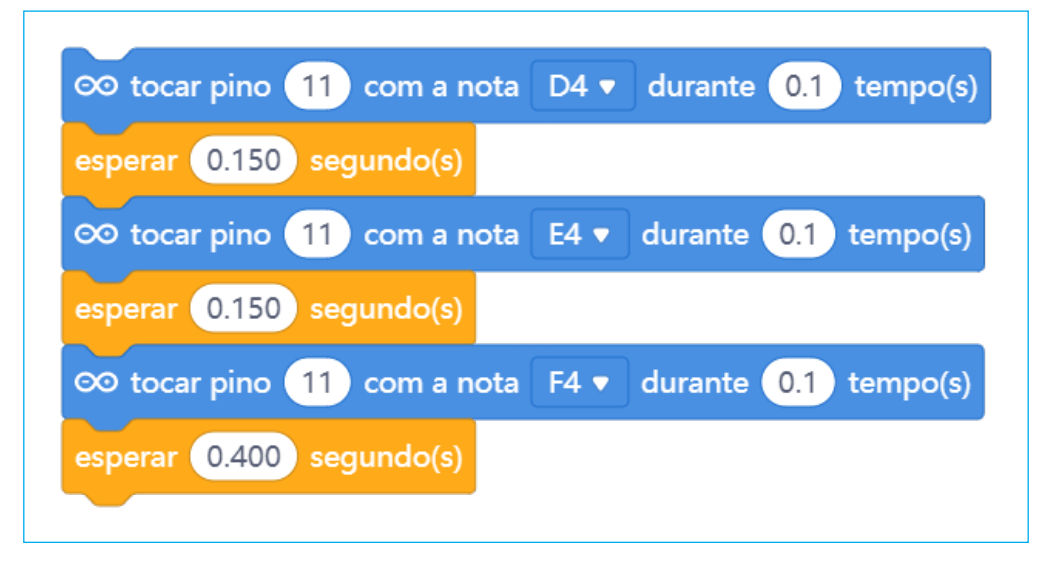

Vamos repetir o Fá mais duas vezes!

Figura 09 - Sequência da programação no mBlock

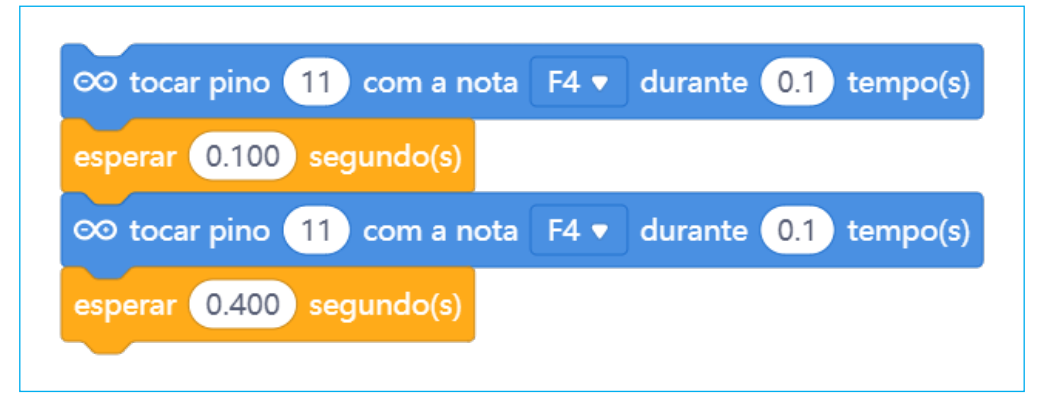

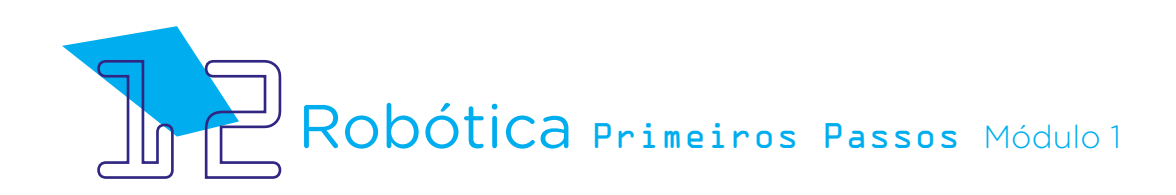

Agora, vamos inserir uma sequência maior à nossa música, continuando a observar as variações de tempo de execução de cada nota!

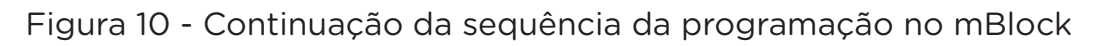

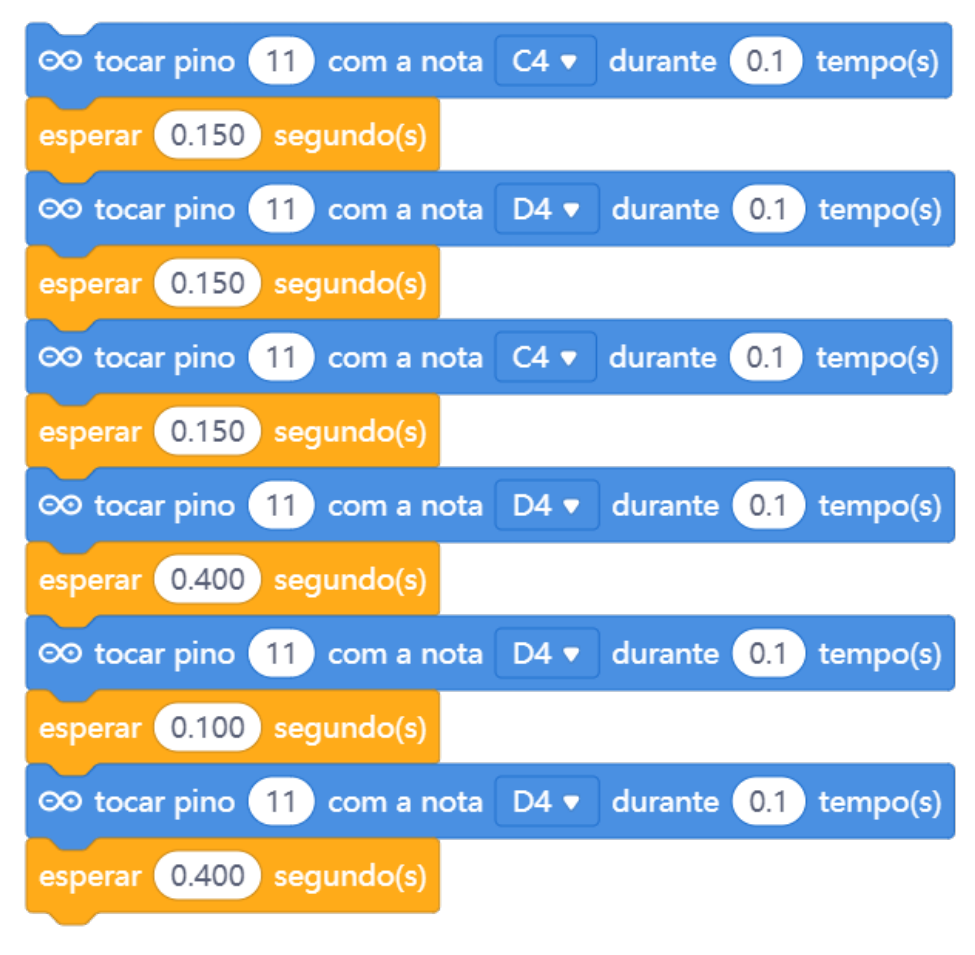

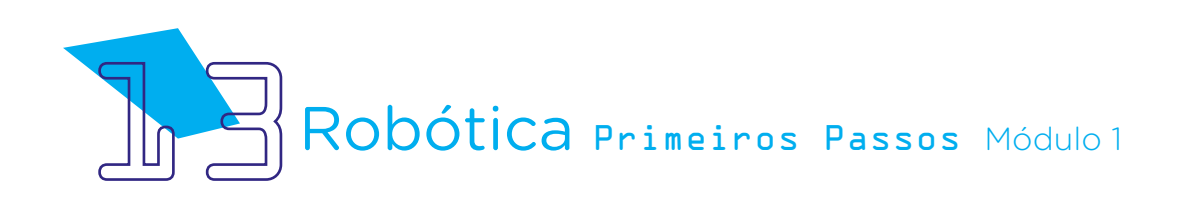

Mais uma parte para a nossa música...

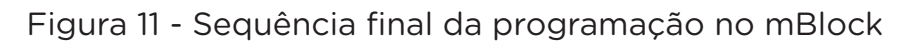

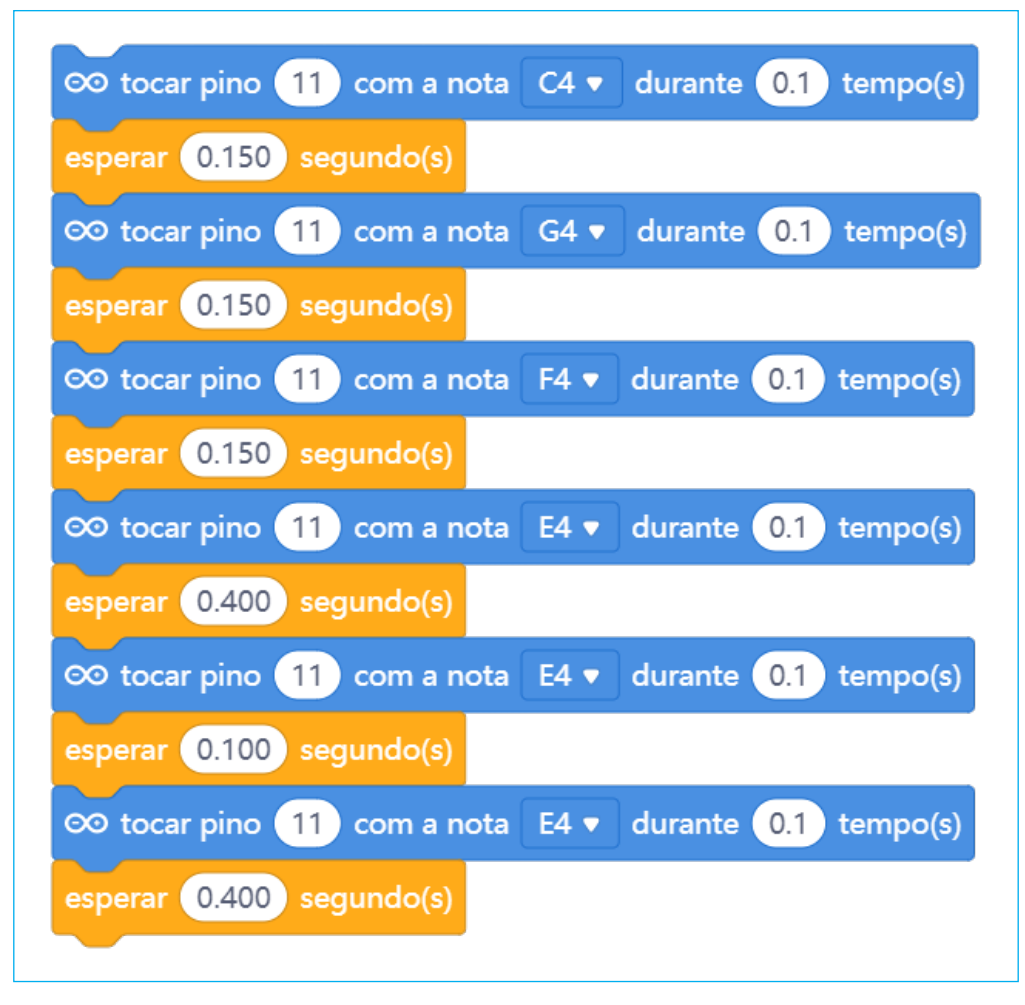

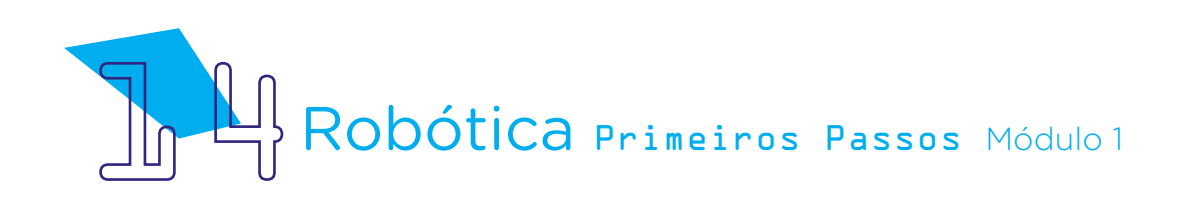

Agora, a parte final da nossa música!

Figura 12 - Sequência final da programação no mBlock

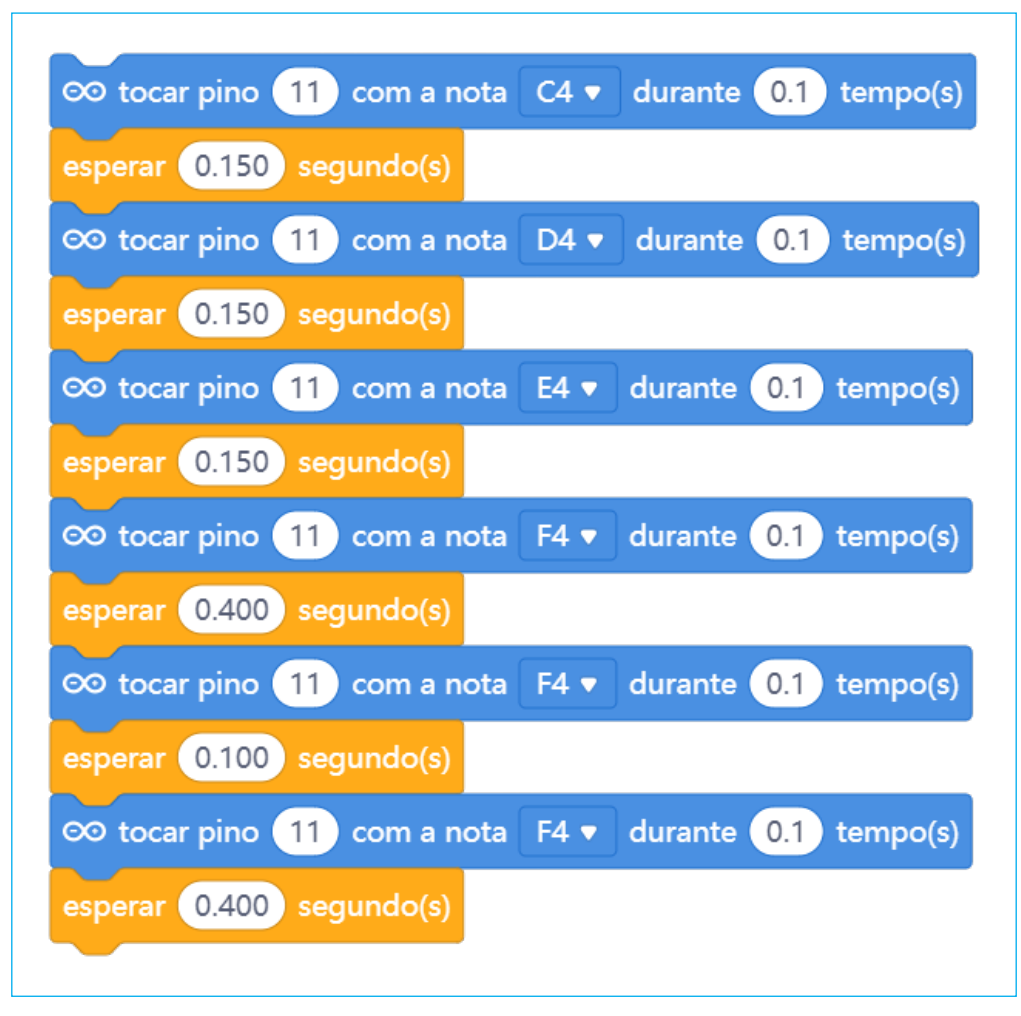

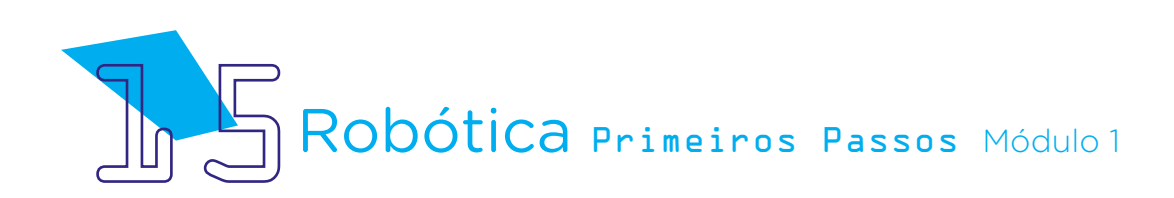

Nossa música completa, então, ficará assim:

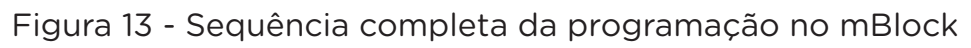

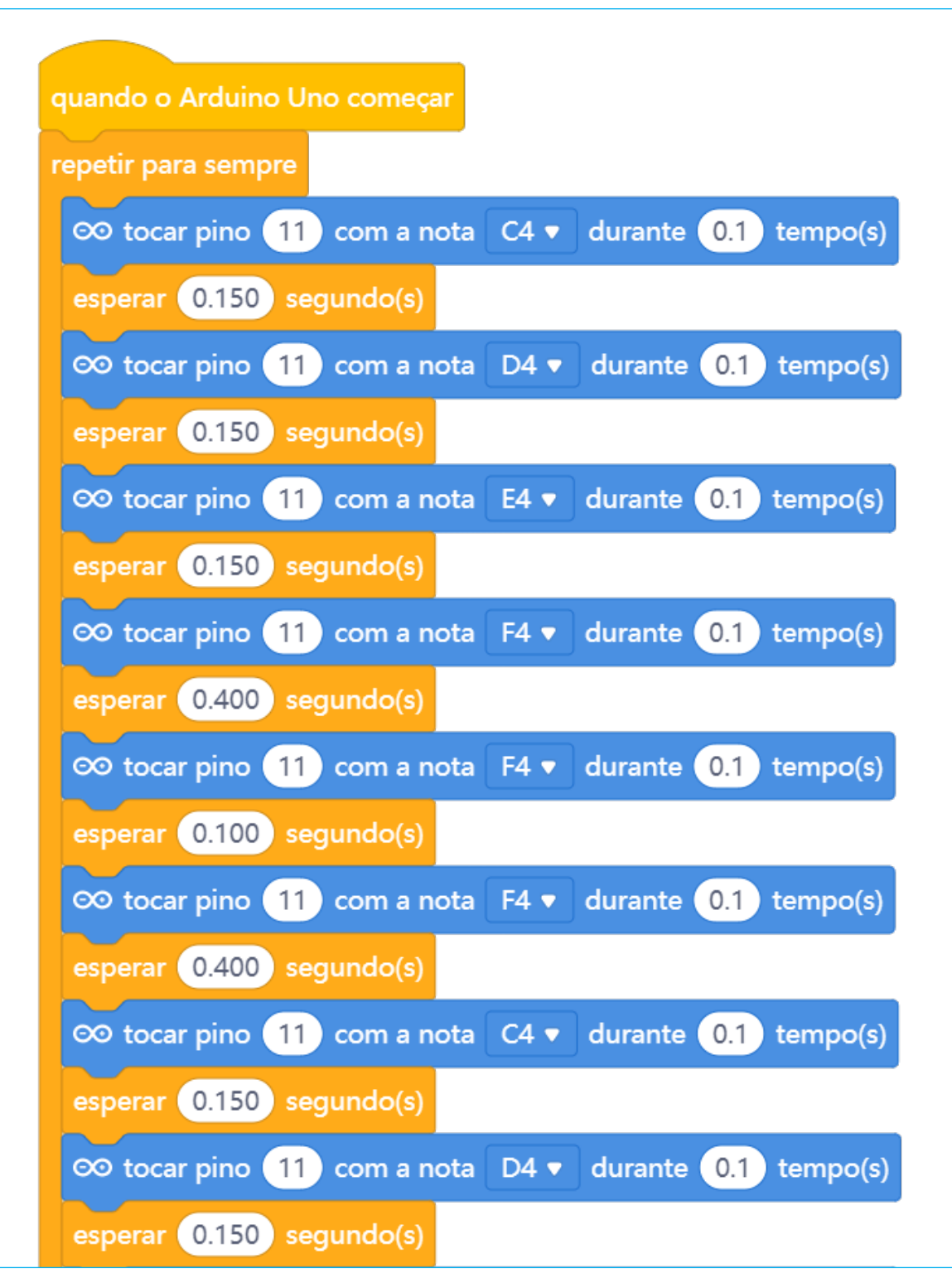

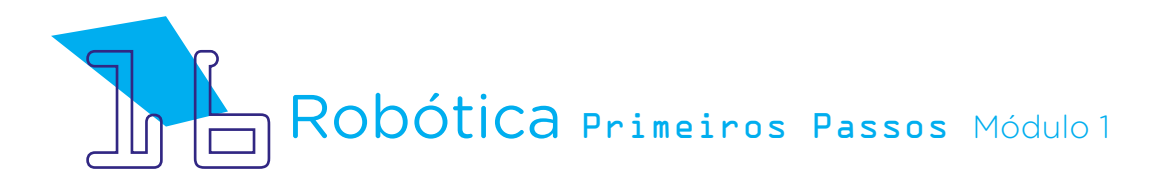

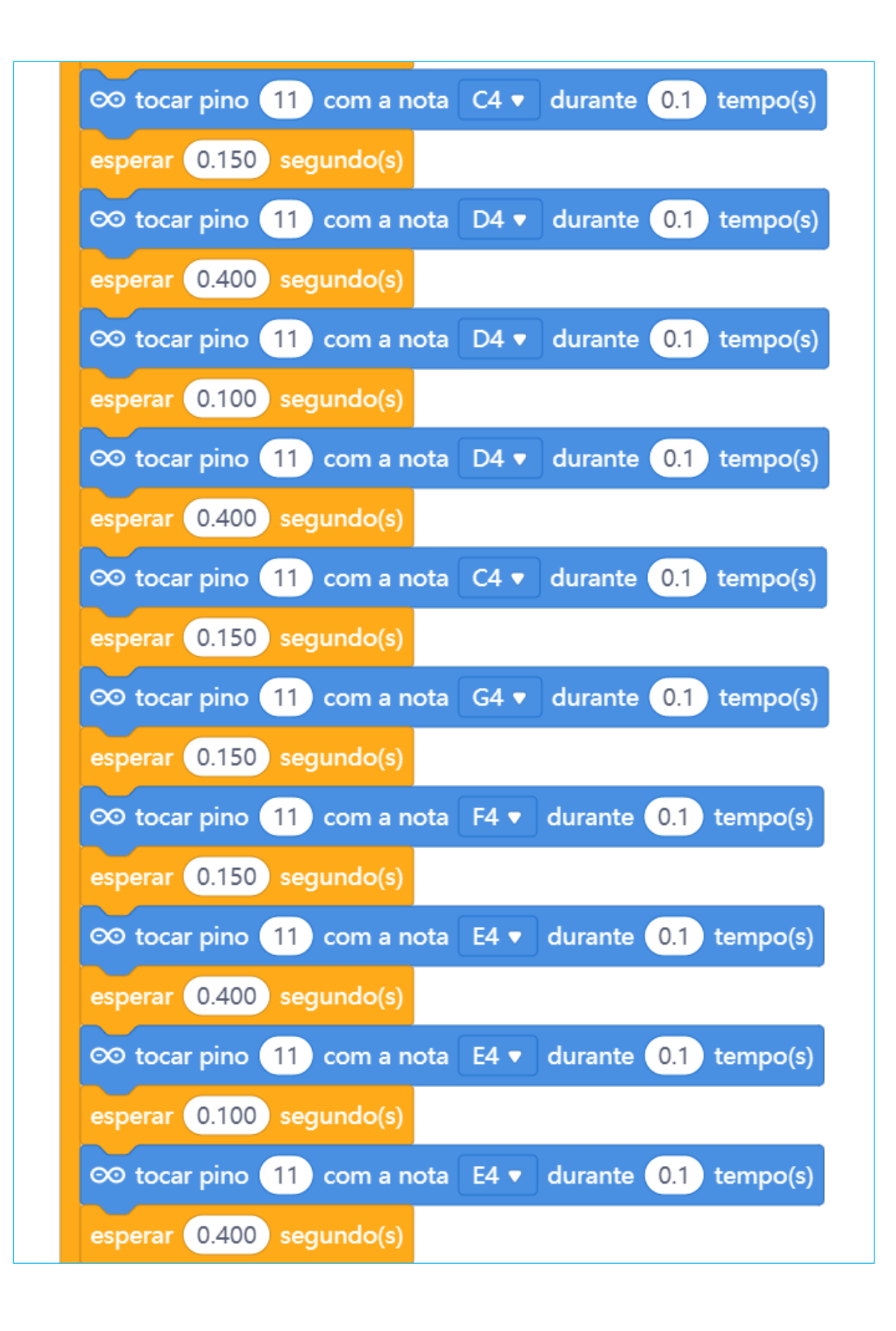

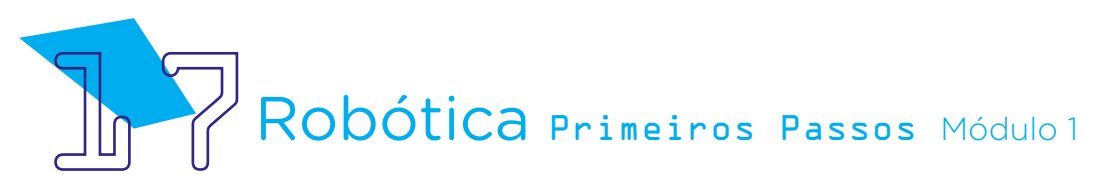

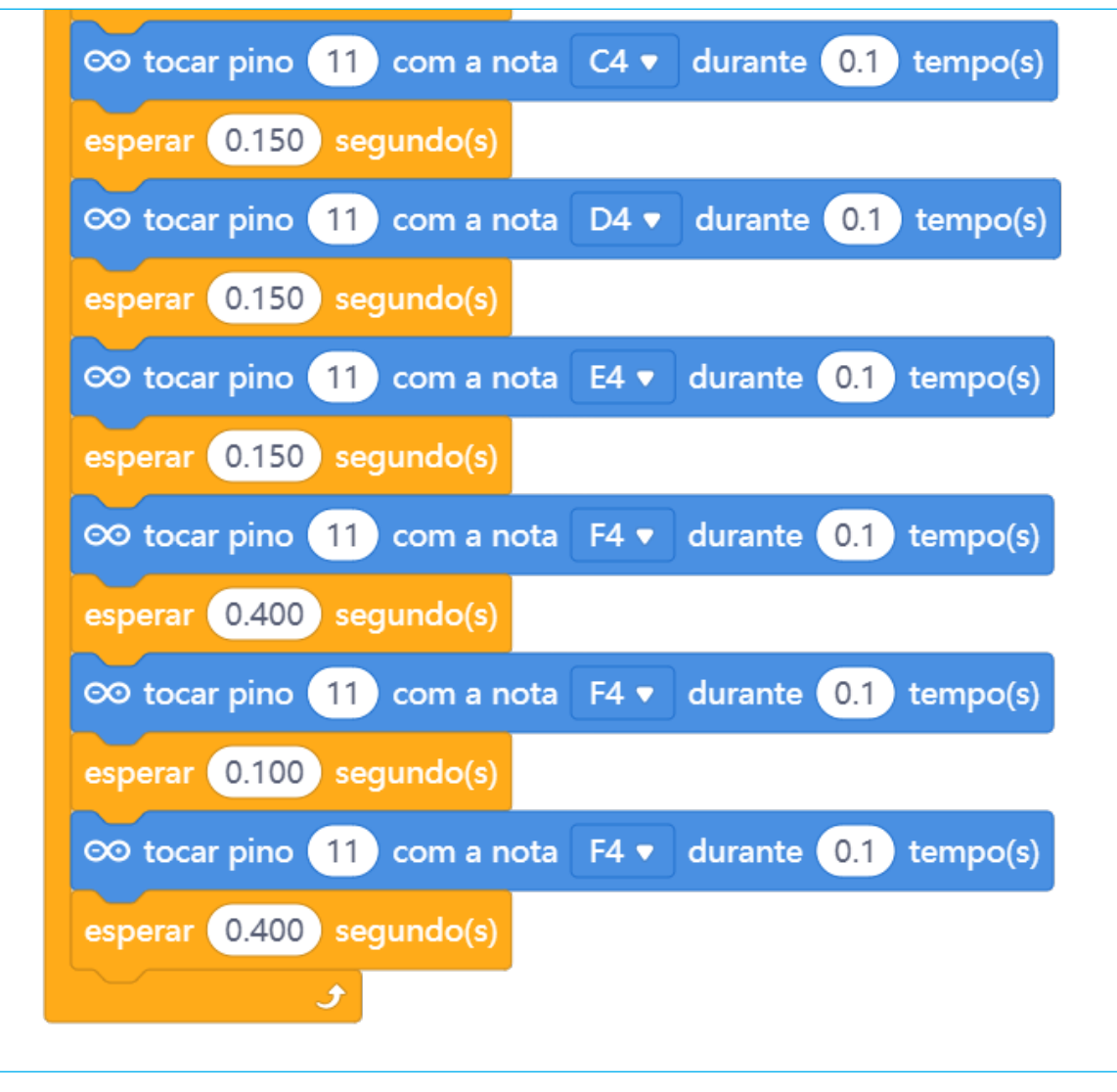

#### Fonte: mBlock

Após verificar a música completa, carregue o programa todo ao Arduino, conferindo com seus colegas se vocês reconhecem esta música!

Sintam-se estimulados a experimentarem outras notas e composições, percebendo todo o potencial do buzzer passivo.

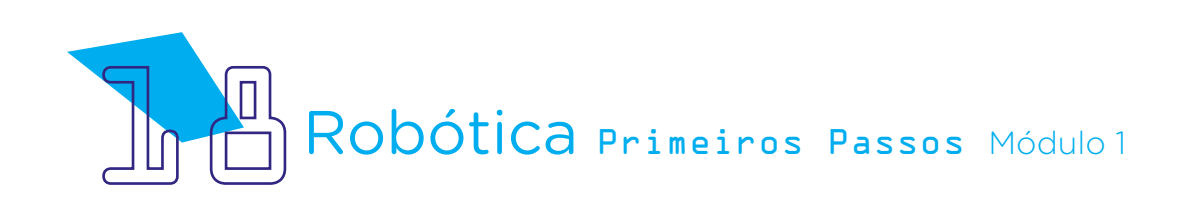

## 3. Feedback:

a. Compartilhe com seus colegas o seu projeto e a programação, conferindo se o buzzer "toca música";

b. Analise e troque informações com os colegas sobre como foi a experiência de montar o protótipo do buzzer e emitir sons;

c. Reflita se as seguintes situações ocorreram:

i. Você e os seus colegas trocaram ideias no momento da montagem do protótipo e programação do buzzer?

ii. Você teve algum problema ao realizar a montagem e programação do protótipo? Qual? Como você resolveu?

## Desafios:

i. Lembre de uma música ou melodia que você goste e procure reproduzi-la com o buzzer, adicionando notas ao mBlock até ter uma composição semelhante à música que você gosta. Você também pode fazer uma busca na internet sobre quais notas musicais foram usadas na composição desta música.

ii. Que tal criar novas composições?

## E se?

... o buzzer não funcionar, verifique as conexões realizadas.

... o projeto não funcionar, verifique também se a programação está adequada à montagem e com a porta digital indicada corretamente e o programa carregado ao Arduino Uno R3.

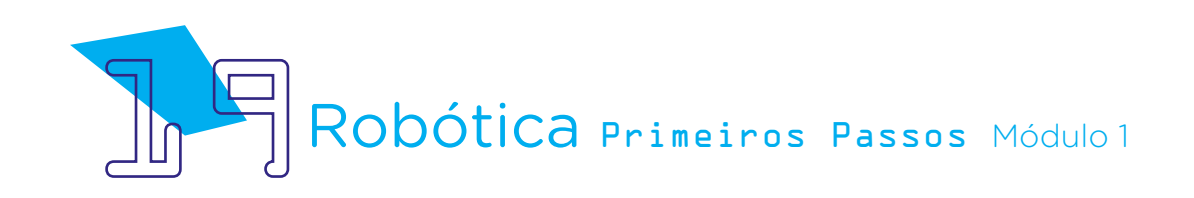

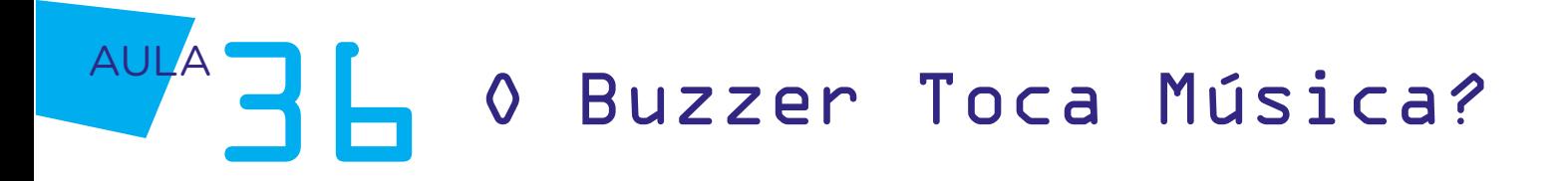

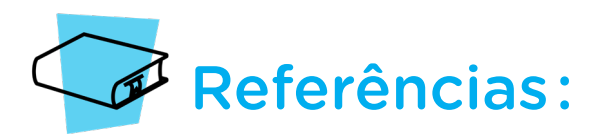

BRASIL. Ministério da Educação. Base Nacional Comum Curricular. Brasília, 2018. Disponível em: [http://basenacionalcomum.mec.gov.br/images/BNCC\\_EI\\_EF\\_110518\\_](http://basenacionalcomum.mec.gov.br/images/BNCC_EI_EF_110518_versaofinal_site.pdf) [versaofinal\\_site.pdf](http://basenacionalcomum.mec.gov.br/images/BNCC_EI_EF_110518_versaofinal_site.pdf). Acesso em: 22 jul. 2022.

DÓ-RÉ MUNDO. YouTube. Disponível em: [https://www.youtube.com/c/](https://www.youtube.com/c/D%C3%B3R%C3%A9Mundo) [D%C3%B3R%C3%A9Mundo](https://www.youtube.com/c/D%C3%B3R%C3%A9Mundo). Acesso em: 19 out. 2022.

MAKEBLOCK. mBlock. Download mBlock. Disponível em: [https://mblock.makeblock.](https://mblock.makeblock.com/en-us/download/) [com/en-us/download/](https://mblock.makeblock.com/en-us/download/). Acesso em: 03 ago. 2022.

MAKEBLOCK. MBlock. Make with Code. Disponível em: [https://mblock.makeblock.com/](https://mblock.makeblock.com/en-us/) [en-us/](https://mblock.makeblock.com/en-us/). Acesso em: 03 ago. 2022.

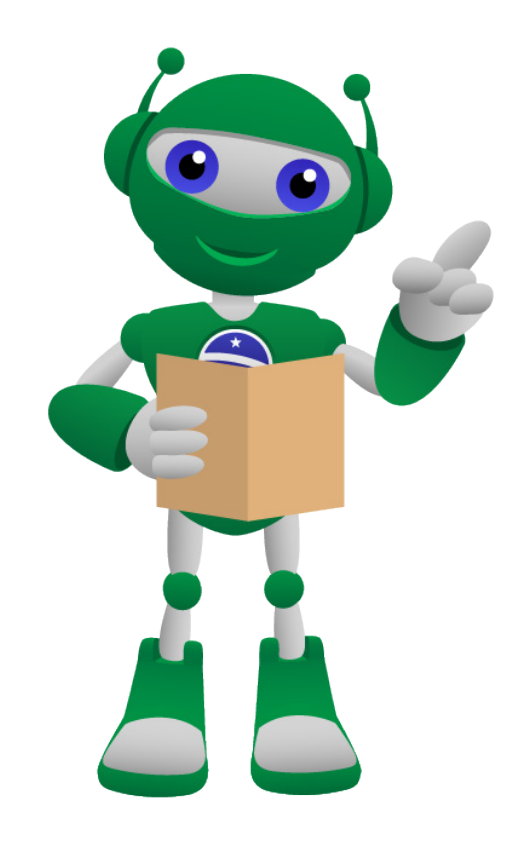

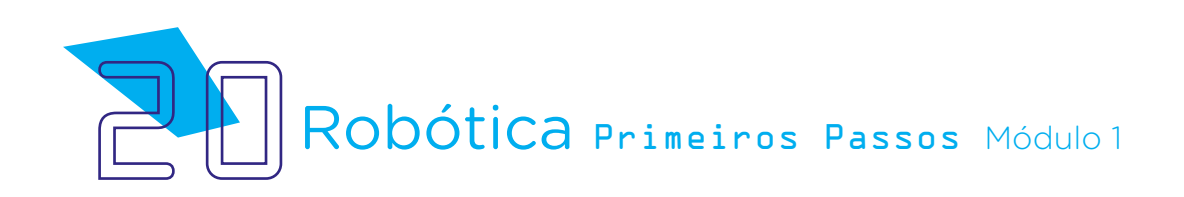

### DIRETORIA DE TECNOLOGIAS E INOVAÇÃO (DTI) COORDENAÇÃO DE TECNOLOGIAS EDUCACIONAIS (CTE)

EQUIPE ROBÓTICA PARANÁ

Adilson Carlos Batista Andrea da Silva Castagini Padilha Cleiton Rosa Darice Alessandra Deckmann Zanardini Edna do Rocio Becker José Feuser Meurer Marcelo Gasparin Michele Serpe Fernandes Michelle dos Santos Roberto Carlos Rodrigues

Os materiais, aulas e projetos da "Robótica Paraná", foram produzidos pela Coordenação de Tecnologias Educacionais (CTE), da Diretoria de Tecnologia e Inovação (DTI), da Secretaria de Estado da Educação e do Esporte do Paraná (Seed), com o objetivo de subsidiar as práticas docentes com os estudantes por meio da Robótica.

Este material foi produzido para uso didático-pedagógico exclusivo em sala de aula.

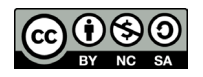

Este trabalho está licenciado com uma Licença Creative Commons – CC BY-NC-SA Atribuição - NãoComercial - CompartilhaIgual 4.0

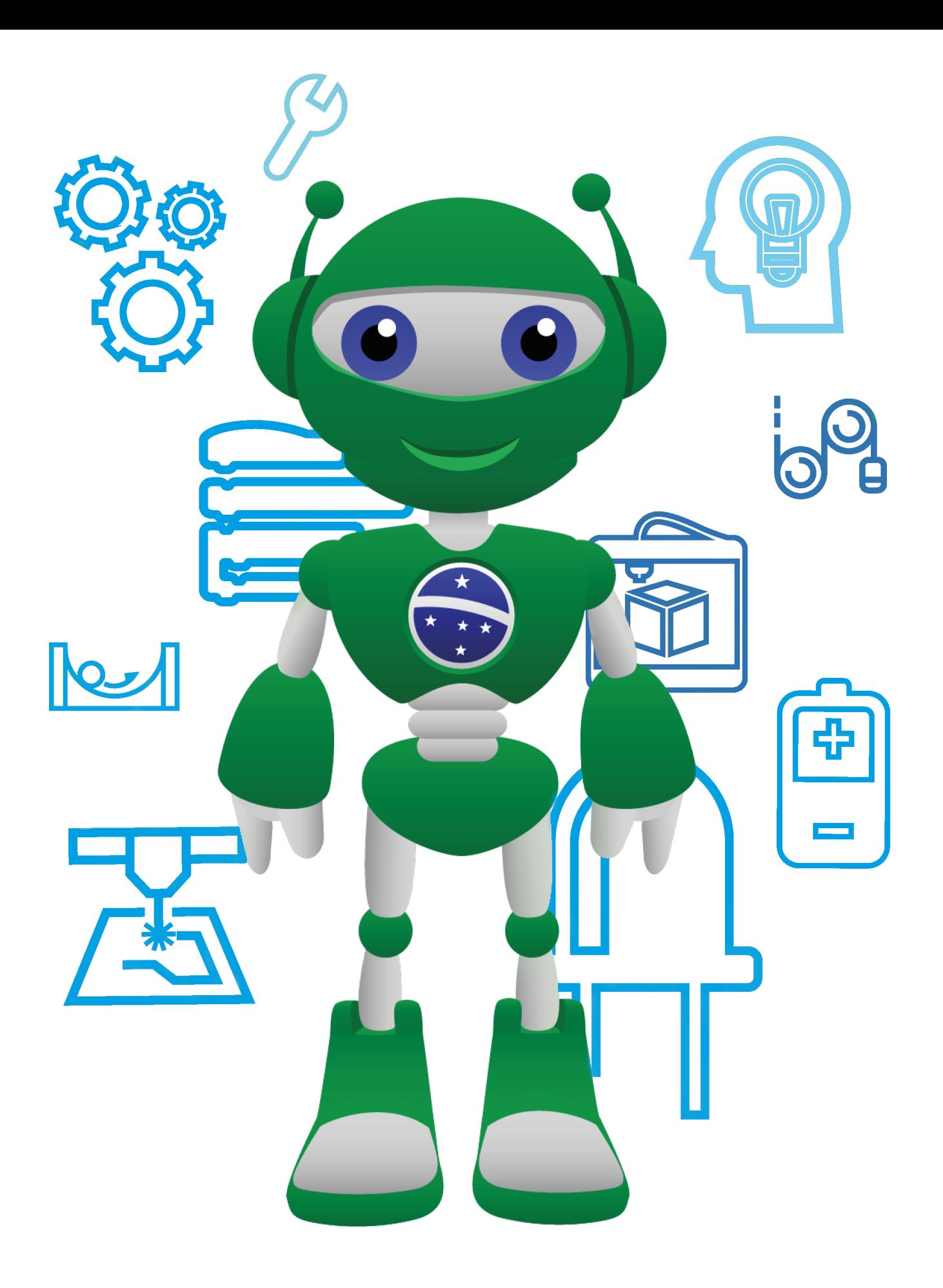

Diretoria de Tecnologia e Inovação

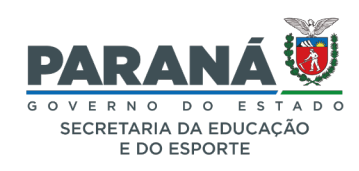